## Scopus'tan ORCID'ye Yayın Aktarma

Scopus veri tabanında indeksli dergilerde yayınları olan yazarlar için Scopus ID sistem tarafından otomatik oluşturulmaktadır. Scopus'tan ORCID profilinize yayınlarınızı aktarmak için Works bölümünde "Add Works" altındaki "Search & link" butonuna tıklayarak "Scopus -Elsevier" sekmesine tıklayınız.

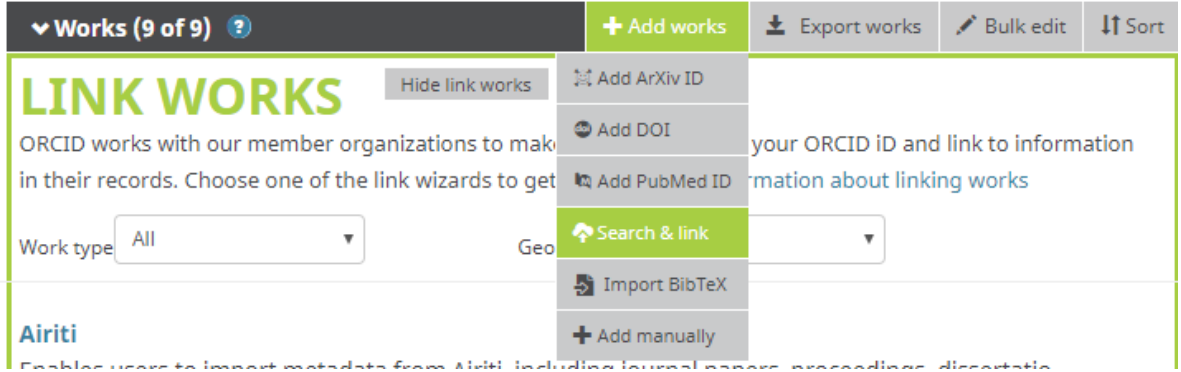

### **MLA International Bibliography**

Search the MLA International Bibliography for your works, including those published under vari...

 $\ddot{\phantom{0}}$ 

### **Redalyc**

Una plataforma que permite identificar tus trabajos publicados en revistas arbitradas de Acceso ...

 $\ddot{\phantom{0}}$ 

# ResearcherID

ResearcherID is a global, multi-disciplinary scholarly research community where members can r...

Ü

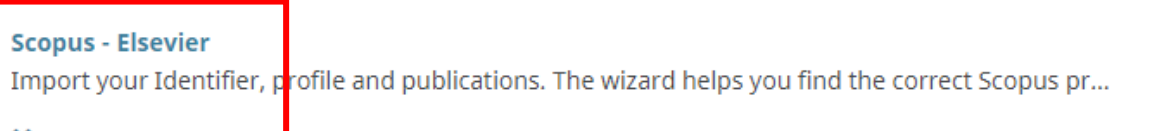

Gelen ekranda "Authorize" butonunu tıklayıp gelen ekranda "Start" butonuna bastığınızda Scopus' ta adınıza kayıtlı veya benzer yayınlar gelecektir.

#### **Select your Scopus profiles**

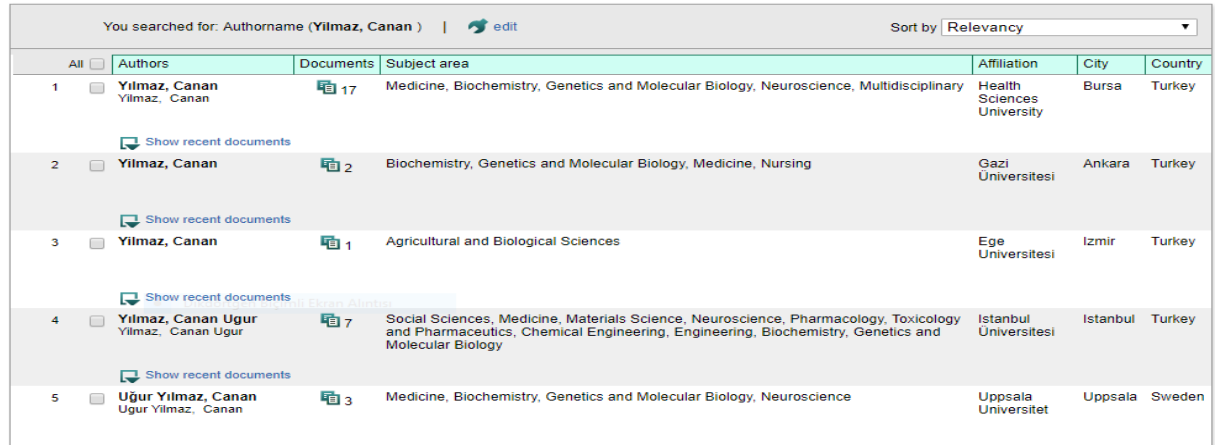

Please select all profiles that contain publications authored by you and click the next button to continue

Size ait olan yayınları seçtikten sonra "Next" butonuna tıkladığınızda profil adınız görünecektir.

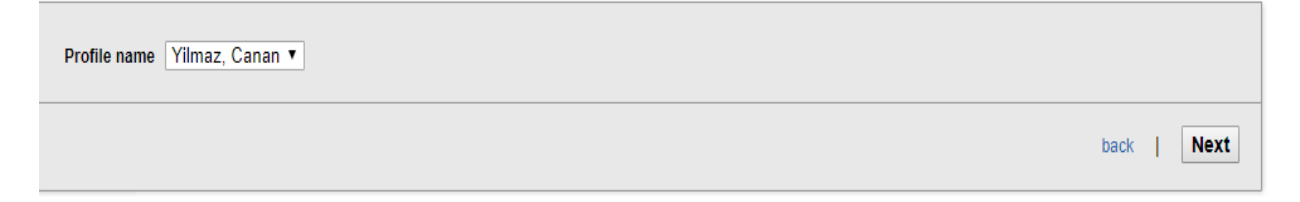

Next butonuna bastıktan sonra size ait olduğu tespit edilen çalışmalar tek tek listelenecektir. Kontrol ettikten sonra sonra tekrar Next butonunu tıklayınız.

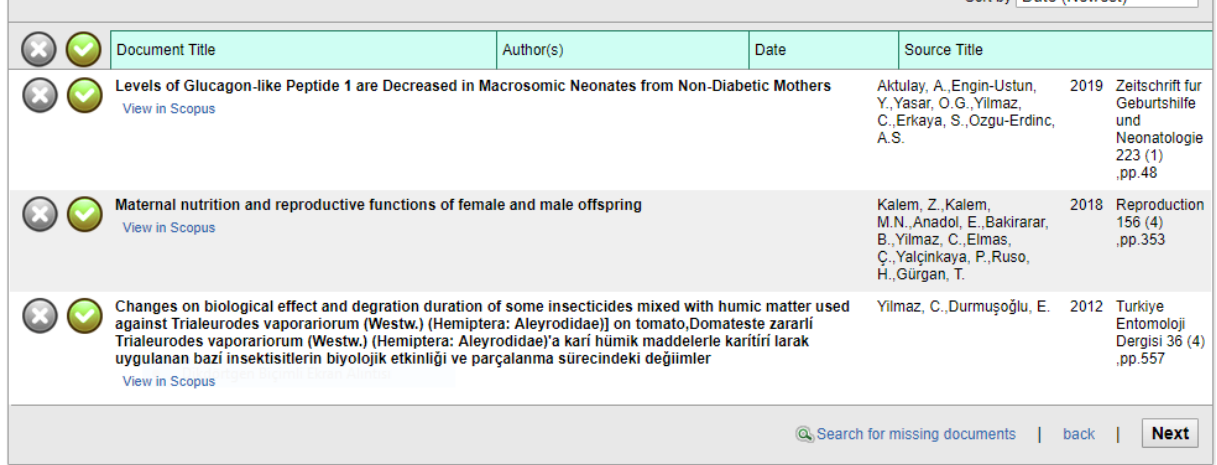

"Send Author ID" adımında kurumsal e-posta adresinizi iki kere girmenizin ardından **"Send Author ID"** butonuna basarak yayınlarınızı ve Yazar ID numaranız ORCID profilinize aktarmış olacaksınız.

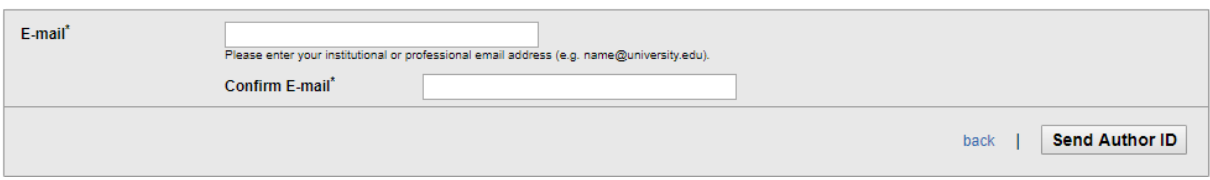